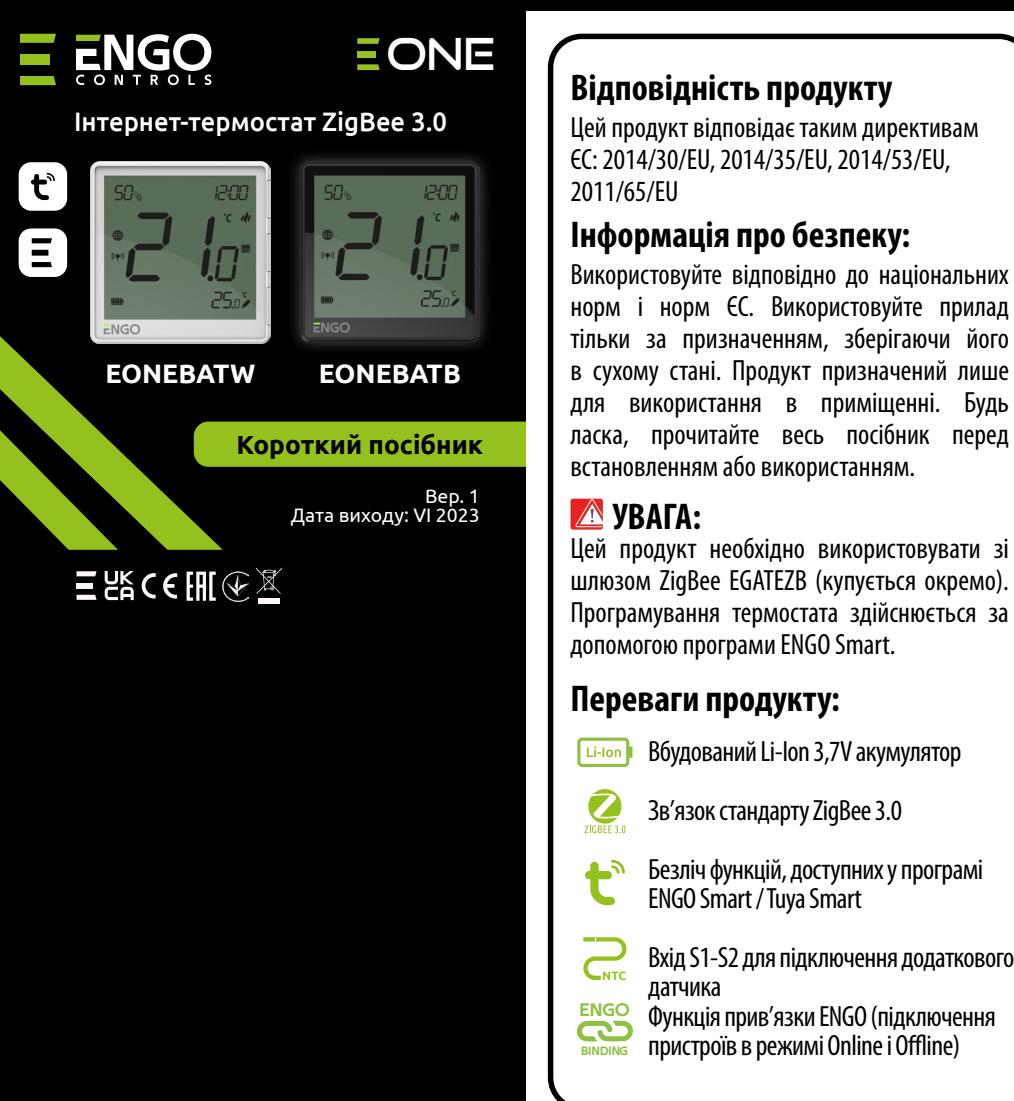

EONEBAT — кімнатний термостат поверхневого монтажу, який працює за технологією ZigBee. Він має вбудований датчик вологості та функцію обмеження мінімальної/максимальної заданої температури. EONEBAT має можливість працювати в режимах обігріву або охолодження. Унікальними особливостями цього термостата є можливість бездротового керування за допомогою функції прив'язки ENGO. Щоб мати можливість керувати бездротовим способом, EONEBAT потрібно використовувати з мобільним додатком ENGO Smart/TUYA Smart та інтернет-шлюзом EGATEZB (продається окремо). Функція «Прив'язка ENGO» забезпечує бездротове та безпосереднє підключення до приймачів (наприклад, блоку керування ECB62ZB, модуля EMODZB або реле EREL1ZB12A) через шлюз EGATEZB. Після додавання в мобільний додаток,Термостат пропонує більше функцій, напр. push-повідомлення або можливість програмування розкладу.

**ОПИС:**

### **Технічні характеристики**

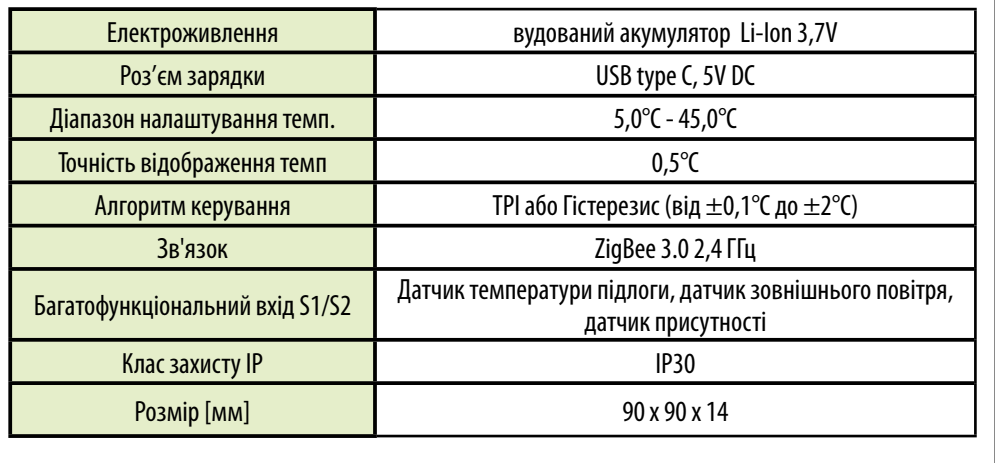

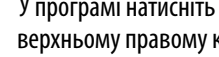

6°C

 $\bullet$ 

**Universal ZigBee G** 

- Вхід S1-S2 для підключення додаткового
- Функція прив'язки ENGO (підключення пристроїв в режимі Online і Offline)

Переконайтеся, що смартфон знаходиться в зоні дії роутера та підключений до Інтернету. Це скоротить

Завантажте програму ENGO Smart із Google Play або Apple App Store та встановіть її на свій смартфон.

### **Установка терморегулятора в додатку**

## **КРОК 1** -ЗАВАНТАЖТЕ ЗАСТОСУНОК **ENGO SMART**

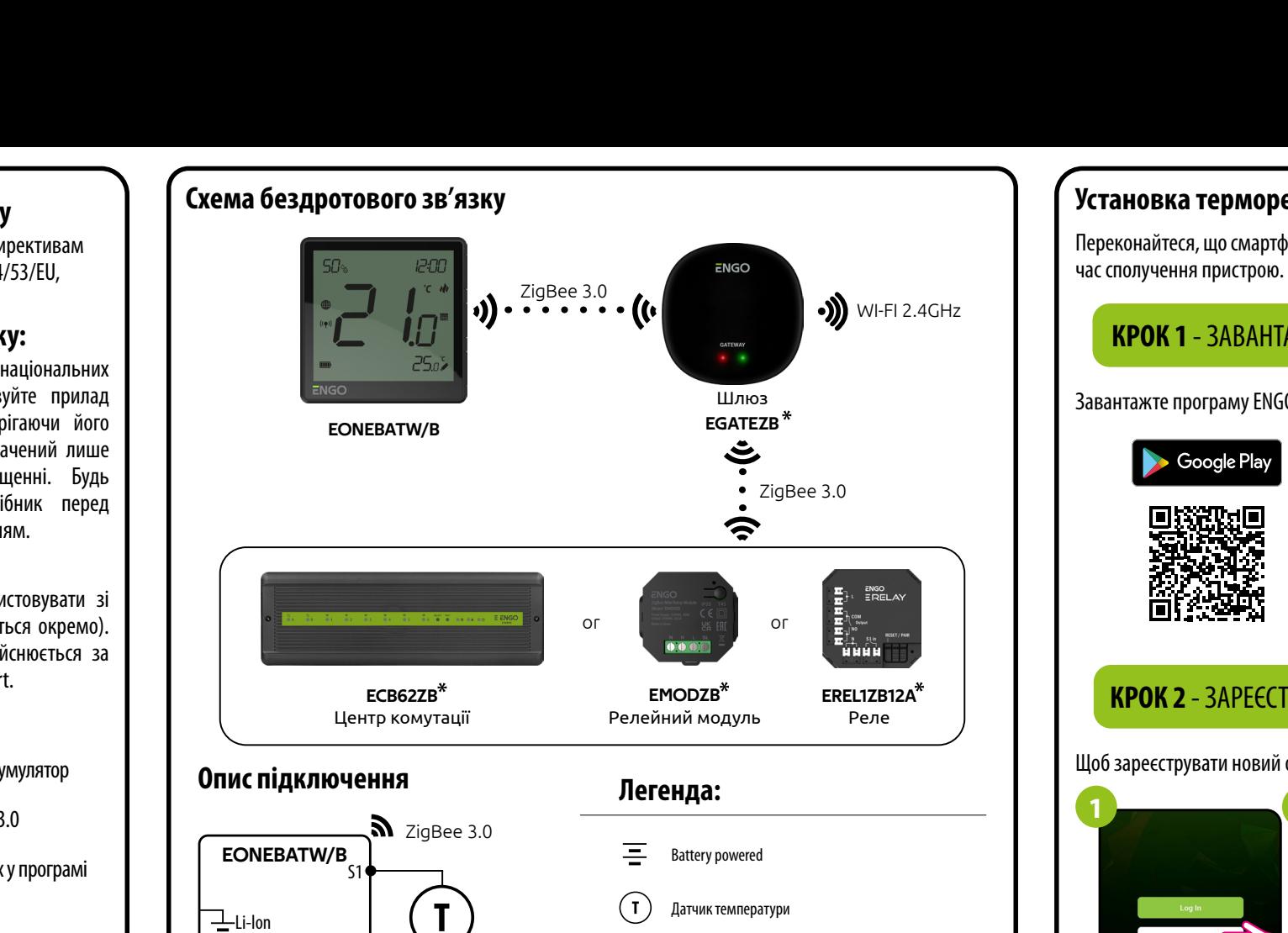

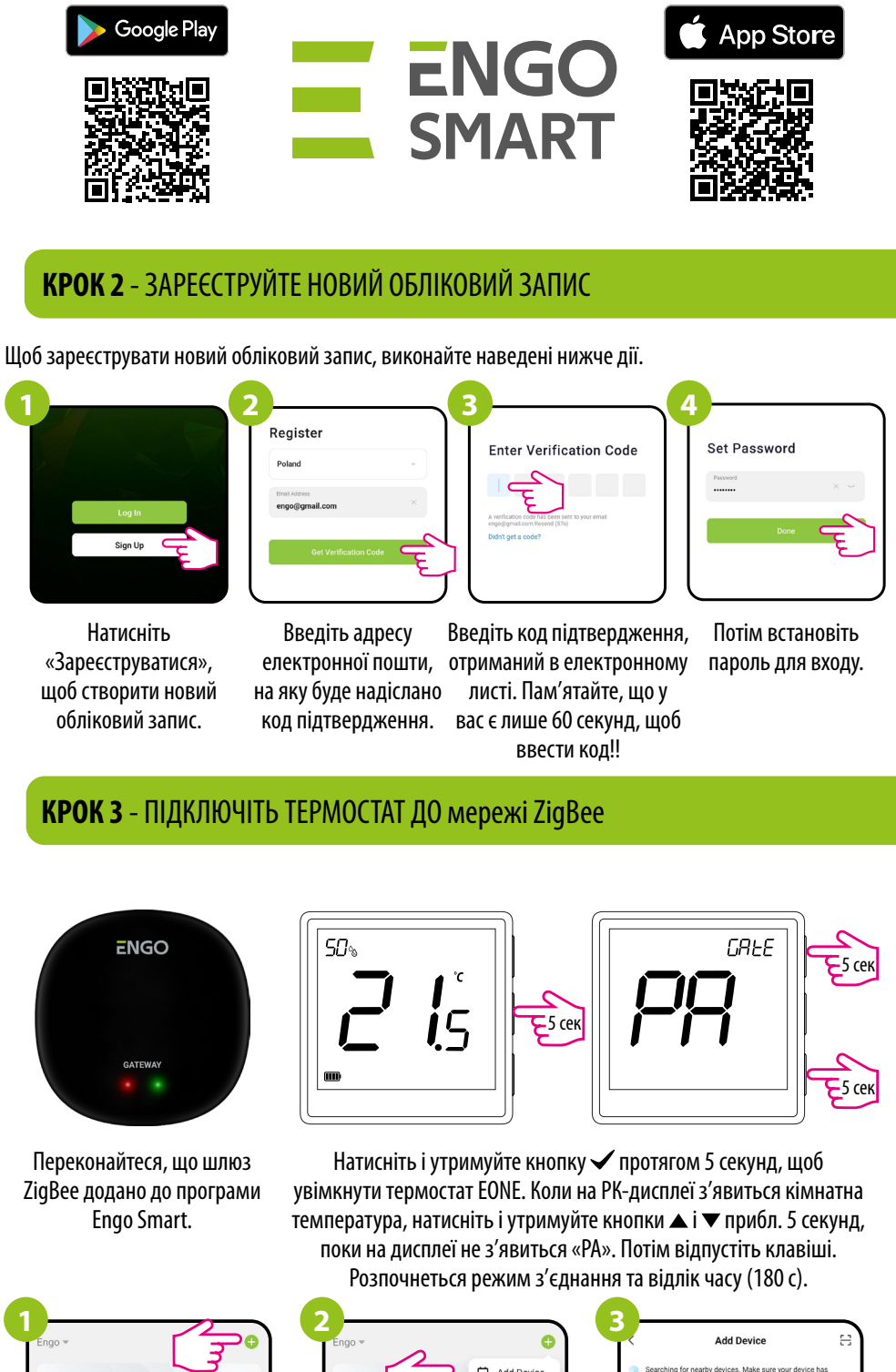

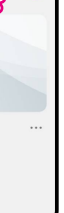

Натисніть «Зареєструватися»,

Sign Up

обліковий запис.

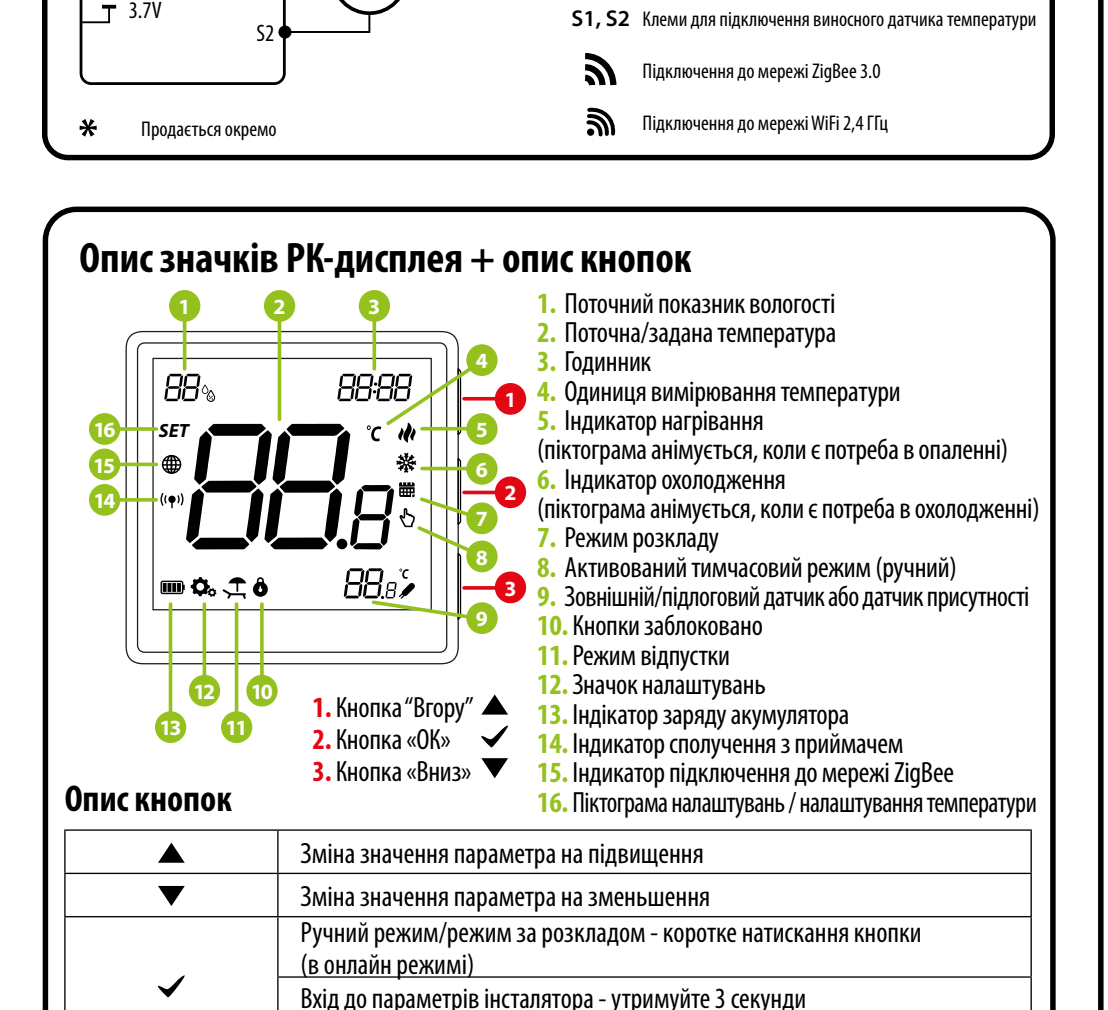

Engo Smart.

 $FNGO$ 

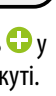

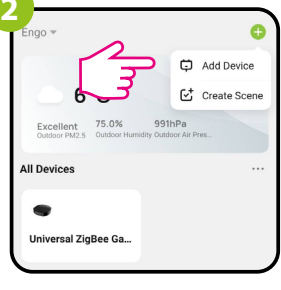

Виберіть: «Додати пристрій».

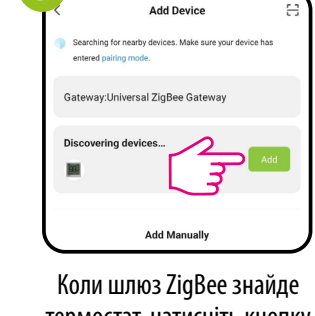

термостат, натисніть кнопку «Додати».

Вимкнення/увімкнення термостату - утримуйте 5 секунд

Активація режиму сполучення - утримуйте 5 секунд Вхід до режиму прив'язки - утримуйтие 10 секунд

 $\blacktriangleright\blacktriangle+\blacktriangleright$  Блокування/розблокування кнопок термостата - утримуйте 3 секунди

 $\blacktriangledown$  +  $\blacktriangledown$  3міна режиму нагріву/охолодження - утримуйте 3 секунди

 $A + \nabla$ 

Скидання термостата до заводських налаштувань - утримуйте 15 секунд

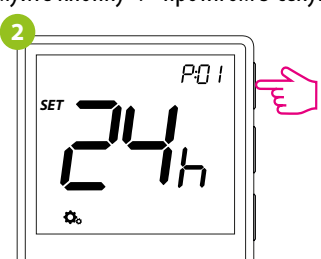

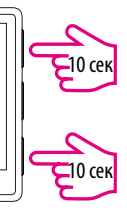

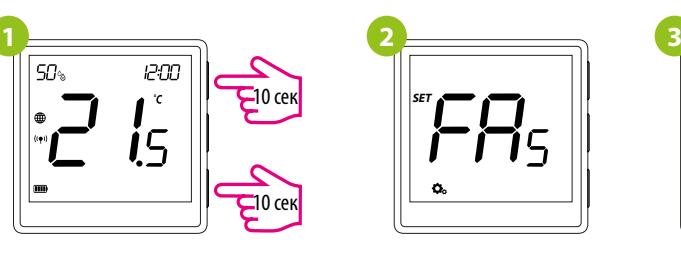

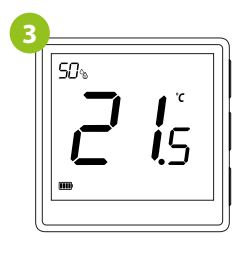

Щоб скинути термостат до заводських налаштувань, утримуйте кнопки  $\blacktriangle$  та  $\nabla$  прибл. 15 секунд. Відобразиться FA. Потім відпустіть клавіші. Термостат перезапуститься, відновить налаштування за замовчуванням (заводські) і відобразить головний екран. Якщо регулятор було додано до шлюзу та мережі ZigBee, його буде видалено з неї, і вам потрібно буде знову додати/з'єднати його.

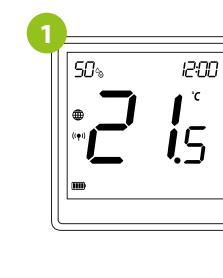

#### **ЛЯТОРА**

### **Скидання до заводських налаштувань**

**2**

### **Прив'язка** термостата з модулем/реле

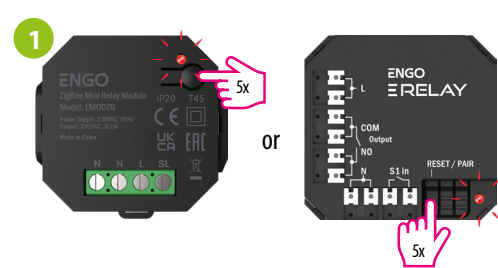

Щоб правильно зв'язати термостат з модульним реле, спочатку натисніть кнопку на пристрої 5 разів. Світлодіод почне повільно блимати червоним, це означає, що реле знаходиться в

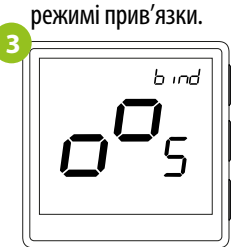

Відпустіть клавіші, процес прив'язки термостата до реле активовано.

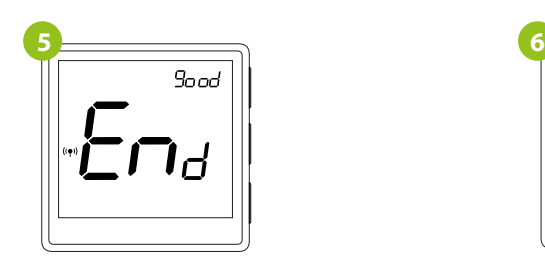

Після завершення процессу прив'язки з'явиться повідомлення «End». Світлодіод на модулі перестане блимати.

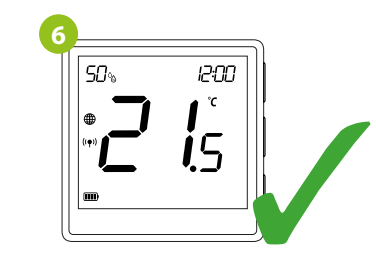

Обидва пристрої успішно підключено. Термостат відображає головний екран, на екрані з'являється значок  $(\phi)$ , що вказує на з'єднання з приймачем (модулем/реле в даному випадку).

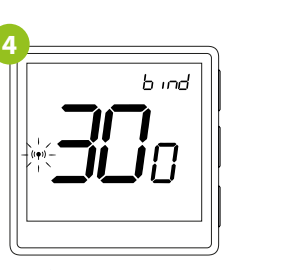

Процес «прив'язки» може займати до 300 секунд.

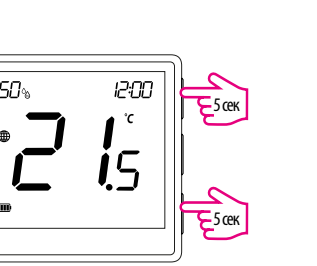

На термостаті EONE утримуйте кнопки **▲ і ▼**, доки не з'явиться повідомлення «bind».

Переконайтеся, що модуль/реле та термостат знаходяться в одній мережі ZigBee (їх додано до одного шлюзу EGATEZB).

Якщо прив'язати не вдається, необхідно повторити процесс з урахуванням відстані між пристроями та перешкод радіосигналу.

Дальність сигналу можна збільшити за допомогою ретрансляторів Engo ZigBee

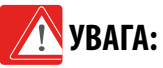

# **Пам'ятайте:**

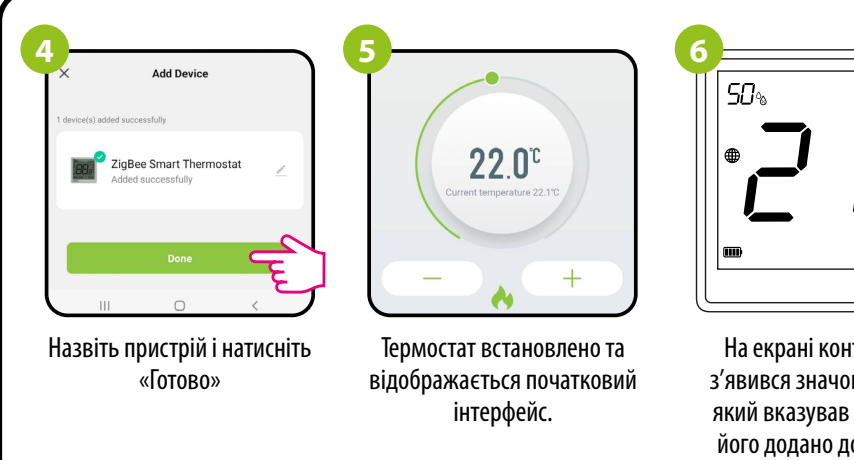

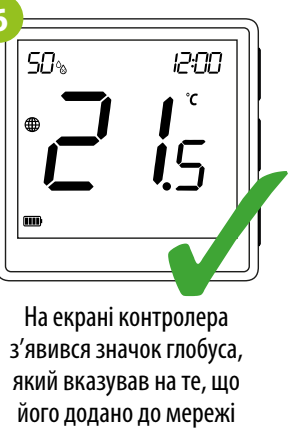

ZigBee.

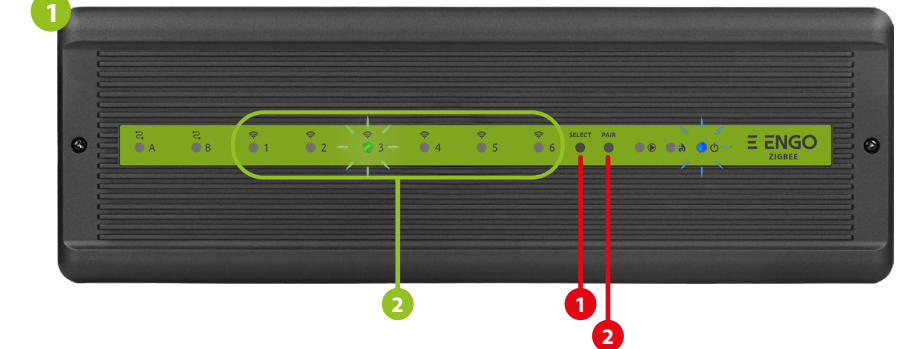

### **Прив'язка** термостата до бездротового центра комутації **ECB62ZB**

Переконайтеся, що центр комутації ECB62ZB і термостат знаходяться в одній мережі ZigBee (вони додані до одного шлюзу EGATEZB), а світлодіодний індикатор POWER світиться синім кольором.

Щоб правильно зв'язати термостат із блоком керування, спочатку виберіть зону на центрі комутації, до якої ви хочете підв'язати термостат за допомогою кнопки SELECT (**1**). Світлодіод (**2**) блимне 3 рази для вибраної зони. Підтвердьте свій вибір, натиснувши кнопку PAIR (**2**). Світлодіод (**2**) буде блимати зеленим кольором з попередньо вибраною зоною - процес прив'язки почався, він активний протягом 10 хвилин. Протягом цього часу ви можете зв'язати термостат з вибраною зоною.

> Процес «прив'язки» може тривати до 300 секунд.

.h ind

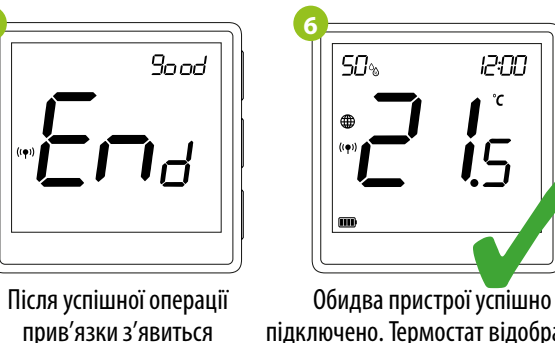

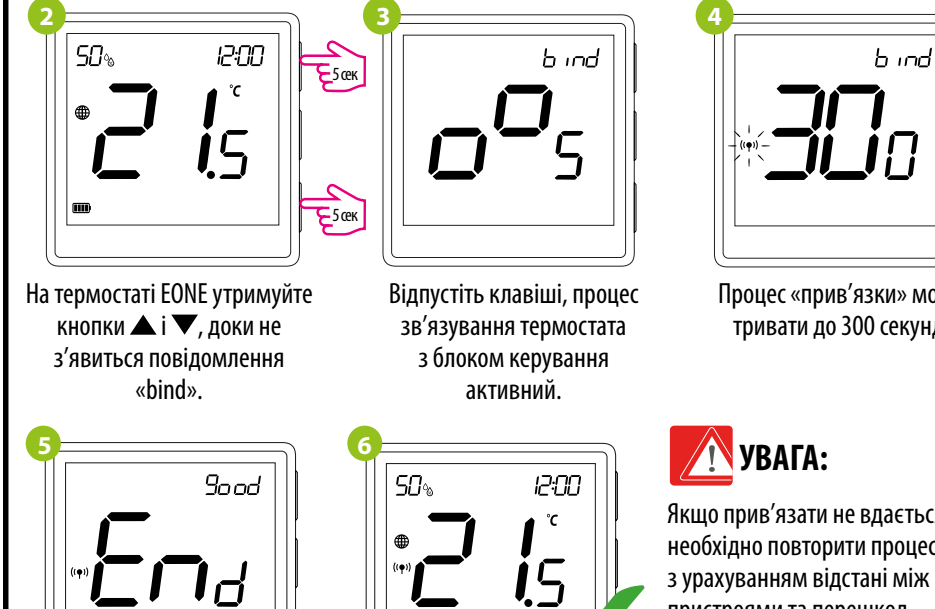

підключено. Термостат відображає головний екран, на екрані з'являється значок «<sup>(«•)</sup>», що вказує на з'єднання з приймачем (ECB62ZB в даному випадку).

повідомлення «End».

Для входу в параметри інсталятора натисніть і утримуйте кнопку  $\checkmark$  протягом 3 секунд.

Якщо прив'язати не вдається, необхідно повторити процесс

пристроями та перешкод

радіосигналу.

Використовуйте кнопку  $\triangle$  або  $\nabla$  для переходу між параметрами. Введіть параметр за допомогою  $\checkmark$ . Відредагуйте параметр за допомогою  $\blacktriangle$  або  $\blacktriangledown$  . Підтвердьте нове значення параметра кнопкою  $\blacktriangledown$ .

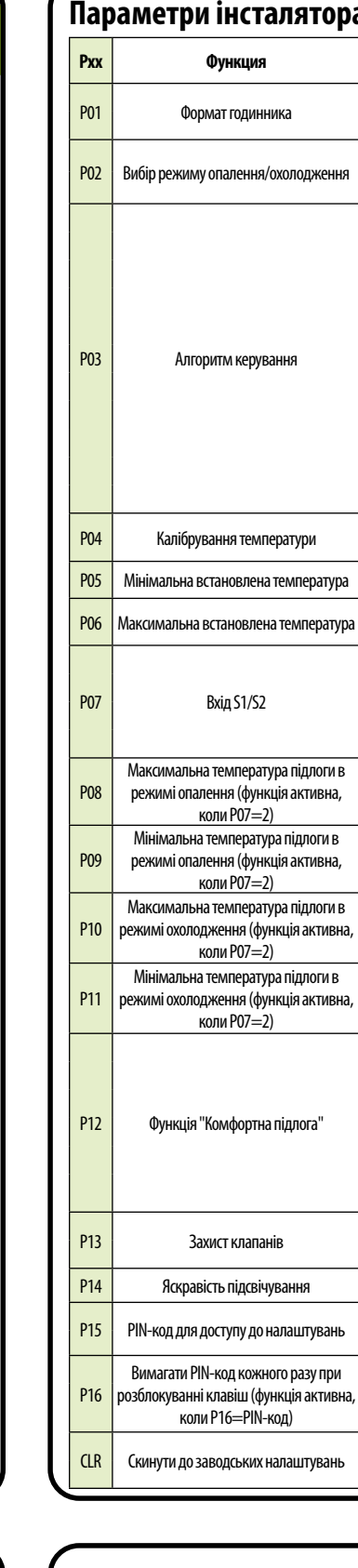

Дальність сигналу можна збільшити за допомогою ретрансляторів Engo ZigBee

**УВАГА:**

**Пам'ятайте:**

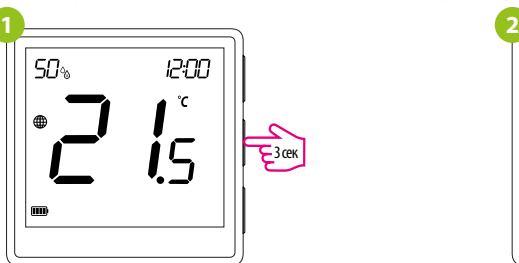

### **Налаштування інсталятора**

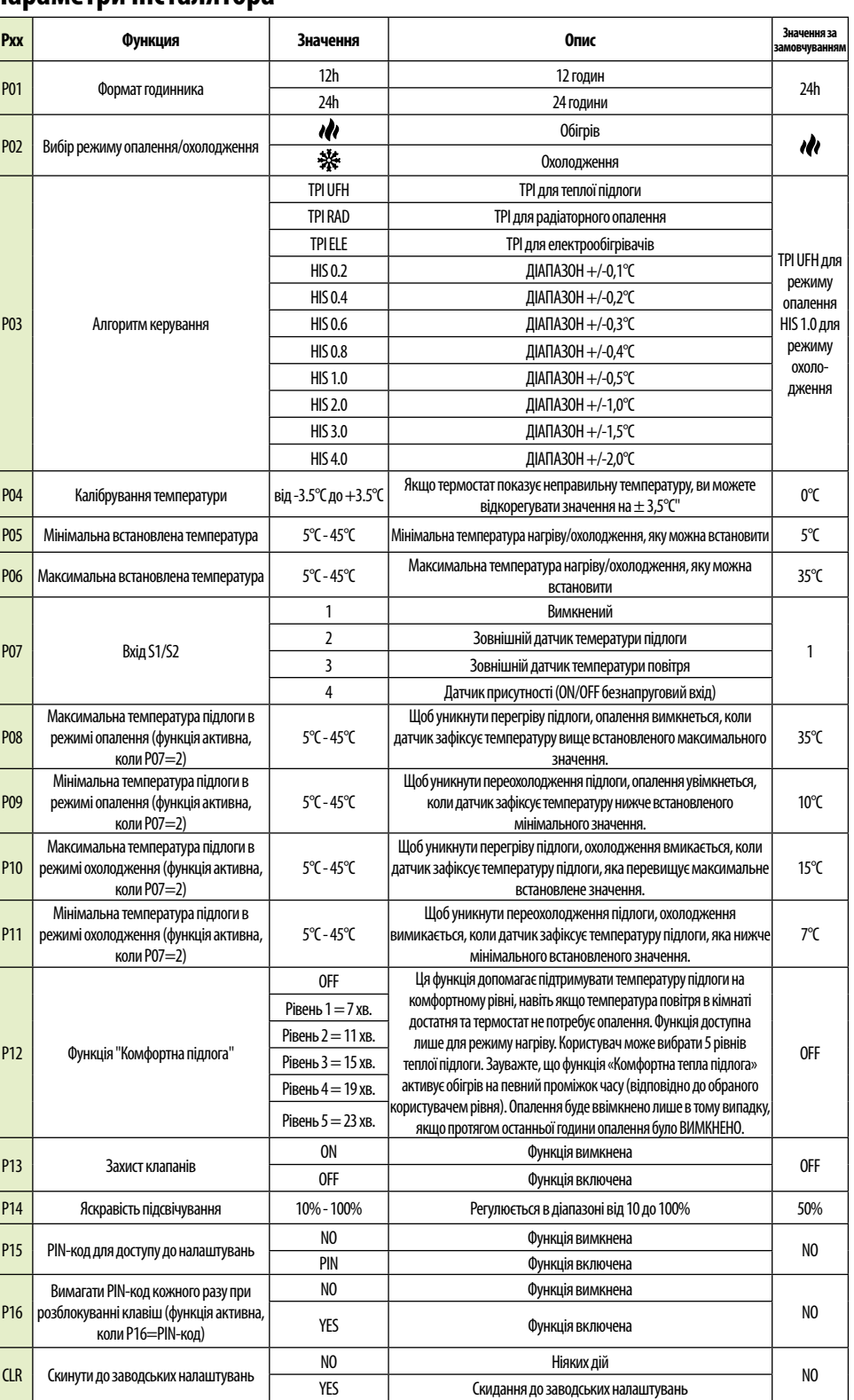